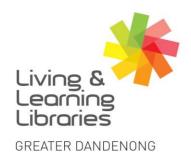

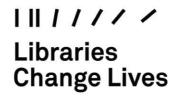

imagine, explore, discover

### Facebook - Registering with Email Address

(Note: You must be at least 13 years of age to create a Facebook account.)

#### 1. Open your Internet browser

You can use any Internet Browser to make a Facebook Account.

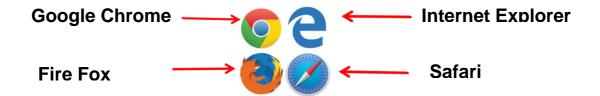

# 2. In the browser address bar, type 'facebook.com' and press the 'Enter'/'return' key

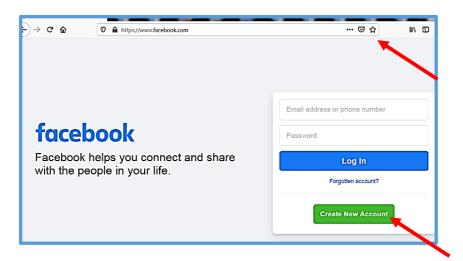

Type 'facebook.com'

**Click** 'Create New Account'.

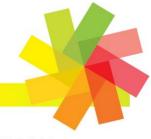

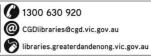

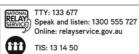

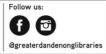

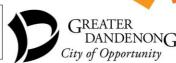

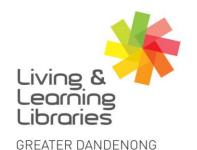

## I II / / / / Libraries Change Lives

imagine, explore, discover

3. Enter your name, email address, a password that you would like to use for your Facebook account, your date of birth and gender. Then

click 'Sign Up'.

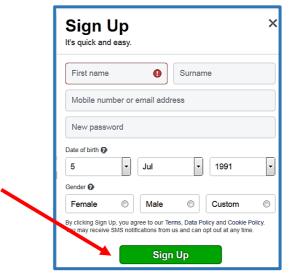

4. A confirmation email from Facebook will be sent to your email address that you provided.

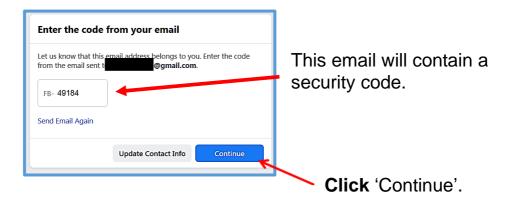

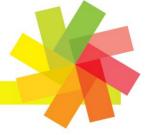

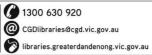

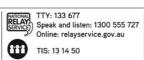

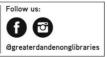

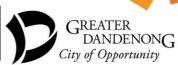

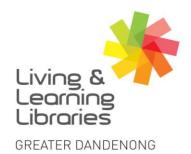

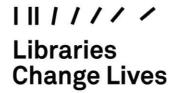

imagine, explore, discover

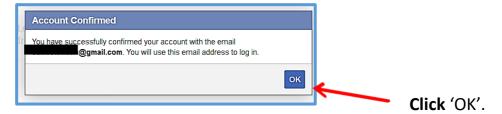

### 5. Facebook will automatically redirect you to your new profile.

This is a screenshot of a newly created Facebook profile. You can now search for and add friends, photos from your devices and status updates.

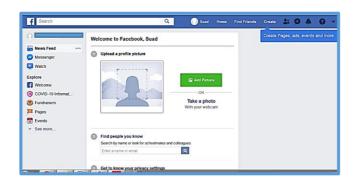

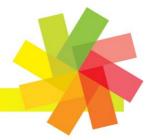

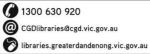

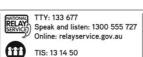

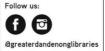

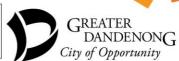